## **Third-party Cookies Error**

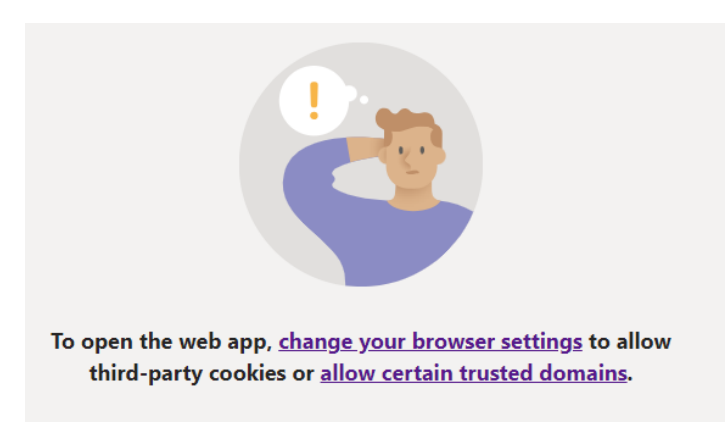

If you are experiencing an issue joining the meeting and getting a message regarding cookies similar to this, please follow these steps:

1. Click the 'Watch Live' link on the [Live Webcast Meeting page](https://www.viewroyal.ca/EN/main/town/agendas-minutes-videos/live-webcast-meeting.html) of the website. You will be re-directed to this pop-up:

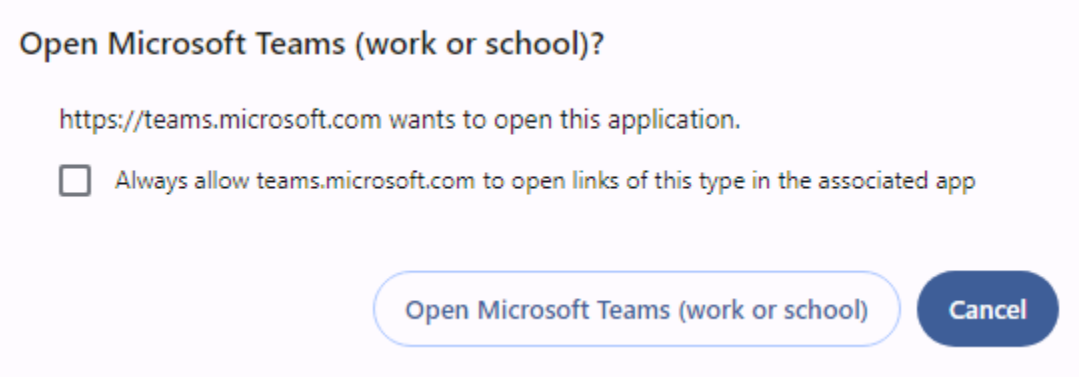

## 2. Select '**Cancel**'

The pop up will disappear and you will have this screen:

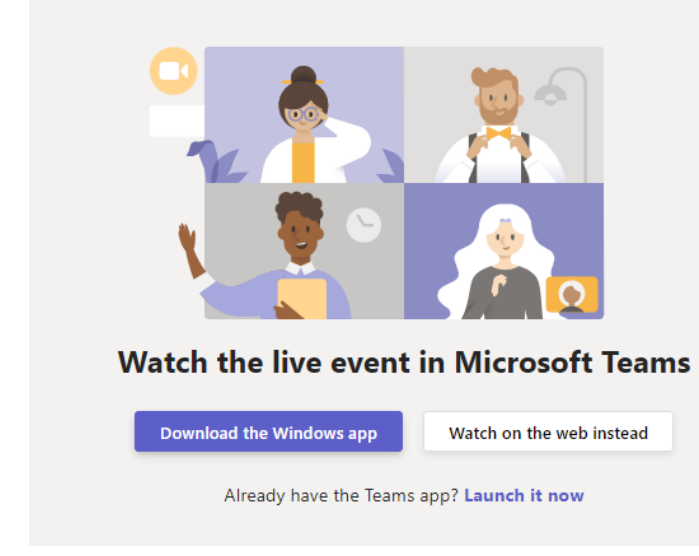

3. Press **Ctrl+Shift+Delete** at the same time. A pop up box similar to this will appear:

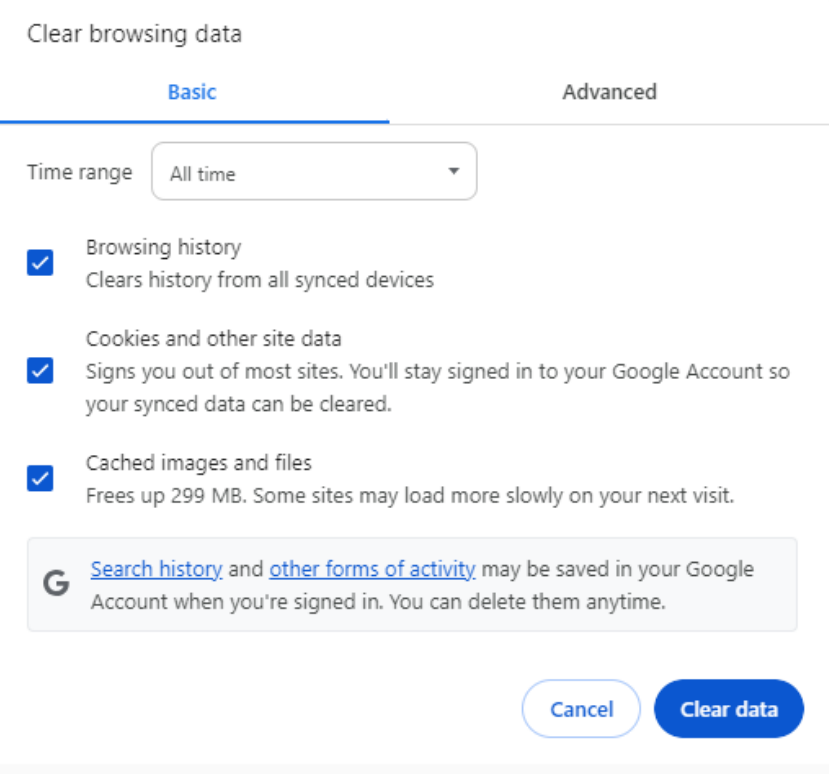

- 4. Select **Clear data**.
- 5. Go back to th[e Live Webcast Meeting page](https://www.viewroyal.ca/EN/main/town/agendas-minutes-videos/live-webcast-meeting.html) of the website and follow Steps 1 and 2.
- 6. On this screen, select 'Watch on the web instead'.

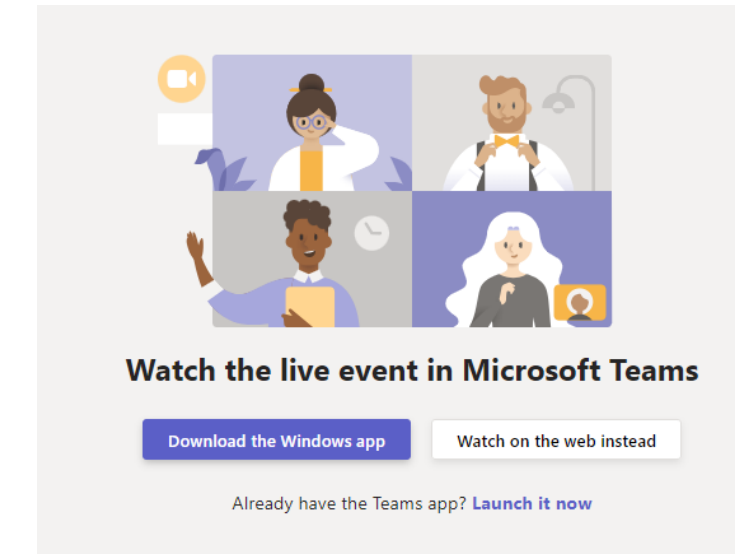

7. You will be directed to the live meeting.